# **Získání studentských verzí program**ů **Autodesk**

## **(Inventor, AutoCAD)**

Protože ve školním roce **2008/2009** je naše škola držitelem statutu **Autodesk Academia**, máte vy, jako její studenti, možnost získat tyto produkty firmy Autodesk bez jakéhokoli poplatku – tedy **zcela ZDARMA**.

Pro správnou funkci studentské verze musíte:

- 1. Zaregistrovat se jako student na stránkách Autodesk clubu
- 2. Nainstalovat si software
- 3. Aktivovat produkt (bez aktivace vám poběží plně funkční trial verze po dobu 30 dní)

## **1 - Registrace na www.autodeskclub.cz:**

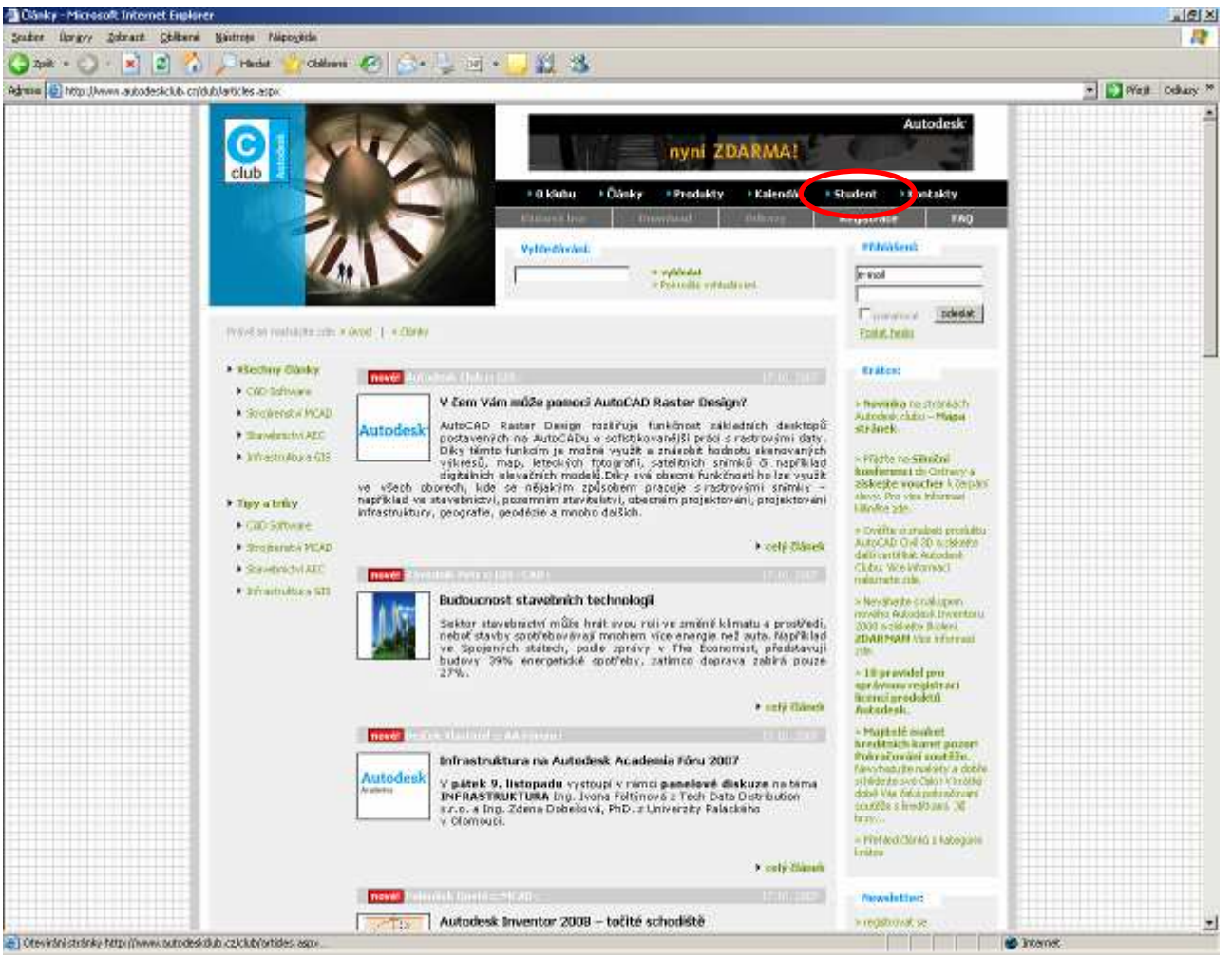

Sekce Student:

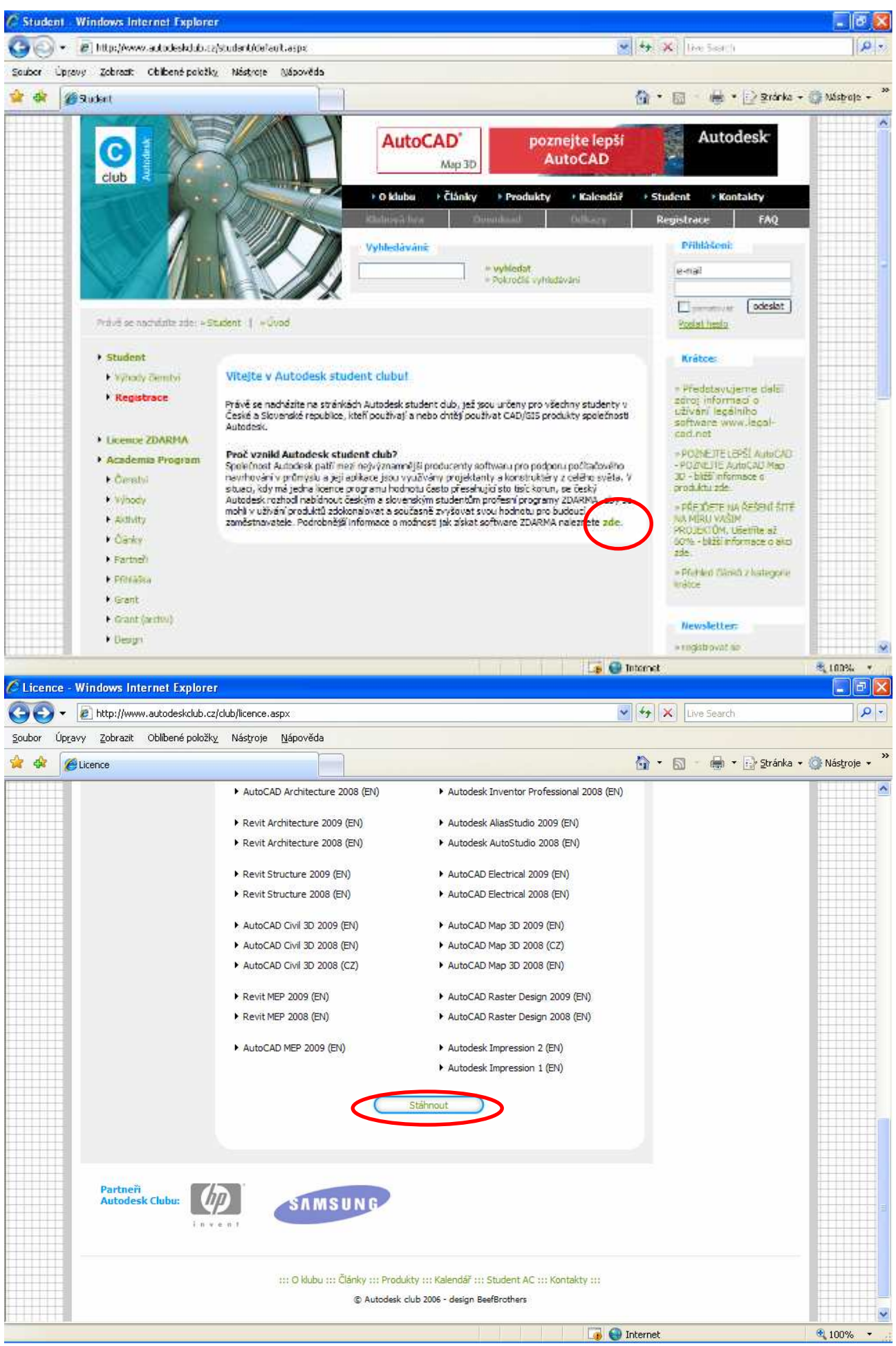

(až na konci stránky zvolte tlačítko Stáhnout)

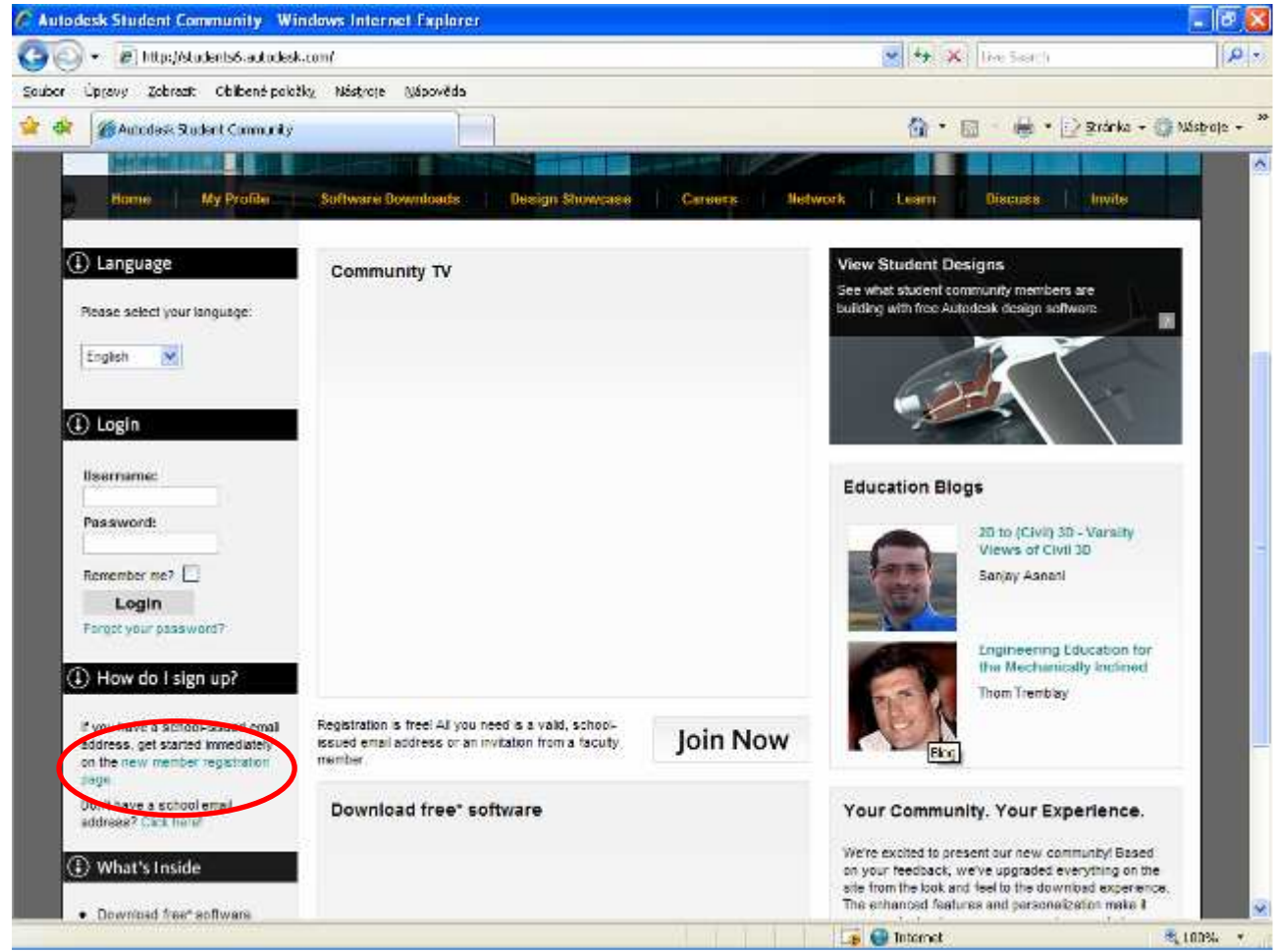

New member registration page

Vyplnit Vaše vlastní údaje:

- Email musí být školní: prihlasovaci\_jmeno@spskt.cz (prihlasovaci\_jmeno je to, pod čím se přihlašujete ve škole, např. jnovak)
- Jméno školy: SPS Klatovy
- User Name doporučuji opět školní
- Heslo už školní být nemusí (ale může být)

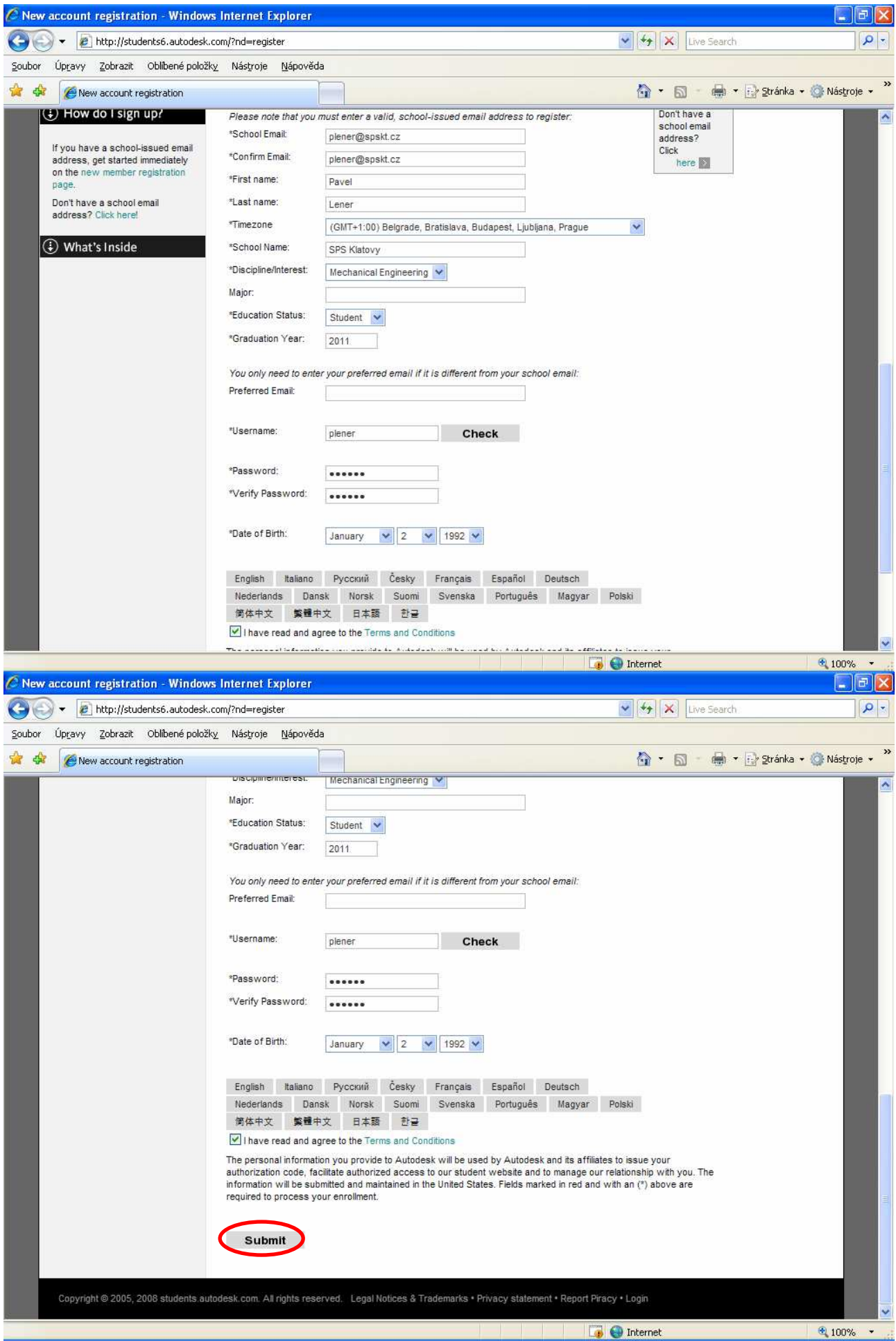

...objeví se potvrzovací okno

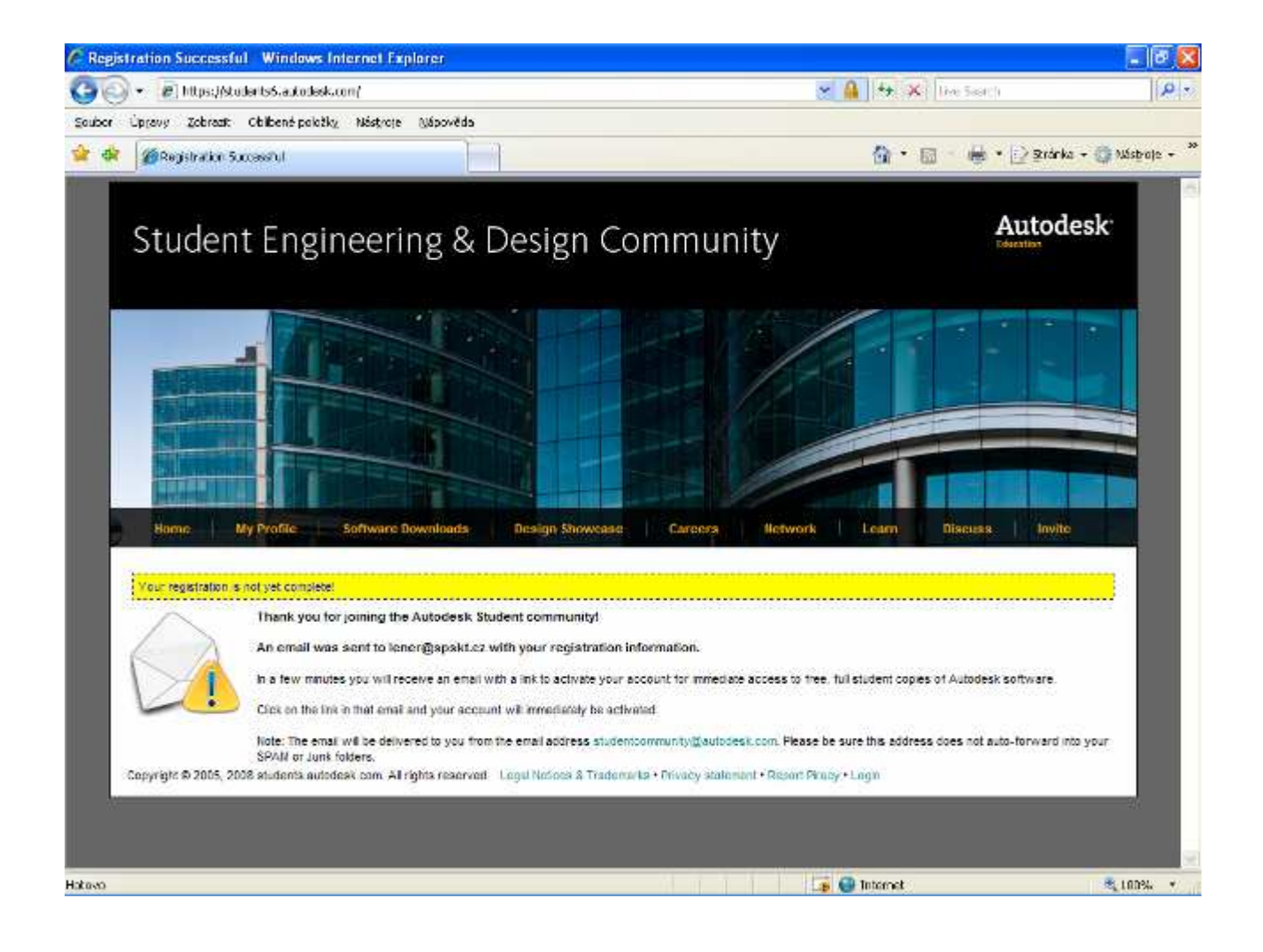

Navštivte Vaši školní mailovou schránku (např. jnovak@spskt.cz)

(Pokud nepoužíváte MailKlient602, dostanete se na ni i Vaším oblíbeným Internet Explorerem: do Adresy napište htpp://82.99.187.35/mail):

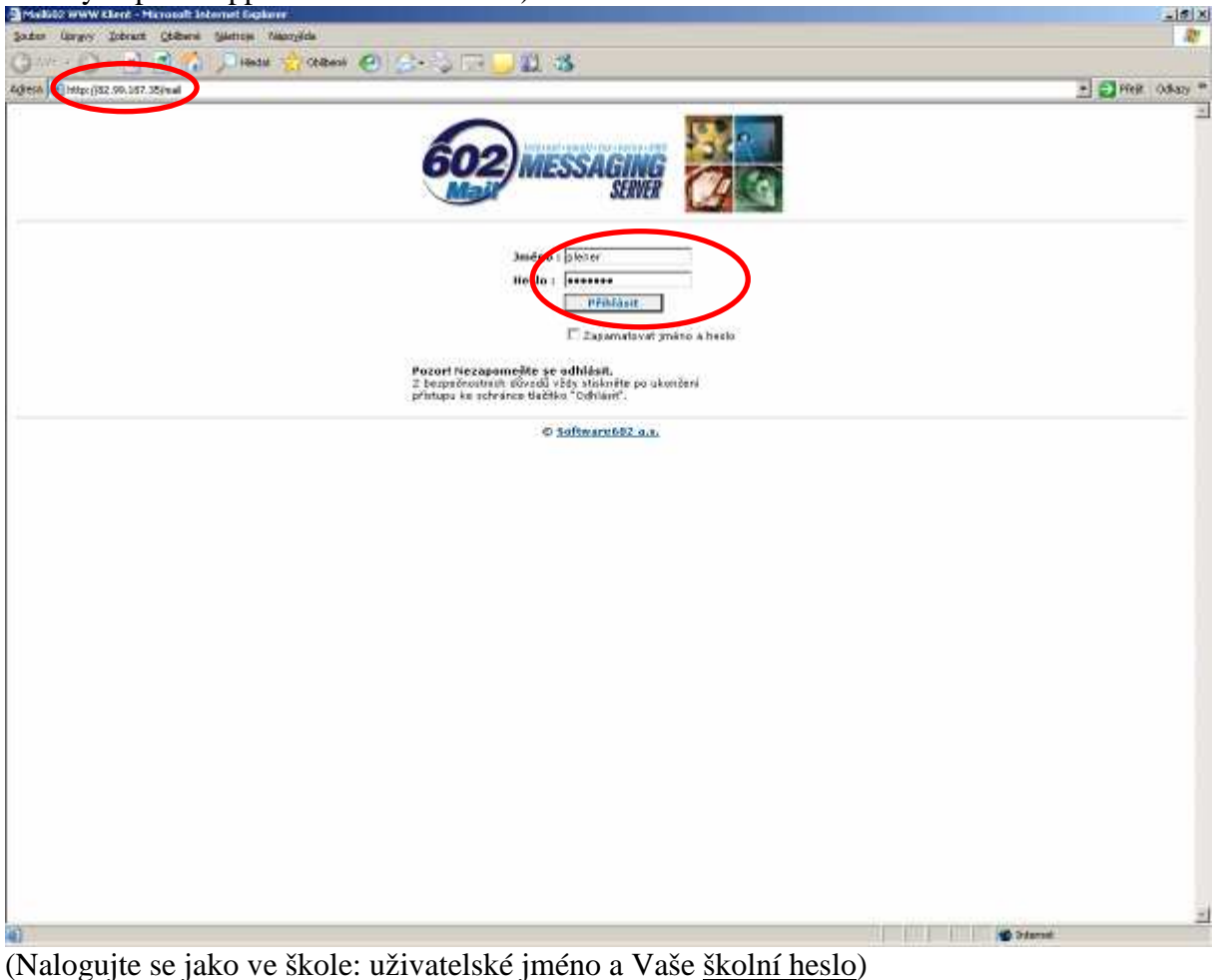

Aktivujte si došlý e-mail s pokyny pro dokončení registrace (mail dojde během několika minut, hodin, dní – v žádném případě by to nemělo trvat déle než 3 pracovní dny!):

|    | <b>も自身中日 → 口 ● 食の情じわじったまずがする set vertext set set of</b>                                                                                                    | × |
|----|----------------------------------------------------------------------------------------------------|---|
|    | 4 Doštá pošta                                                                                                    |   |
|    | I Datum a car<br>Odenkirel<br>PollwDonena Vie:                                                                                                    |   |
| 93 | 11.10.2007 06:30 SONETECH = songtech.cr Pravident into EdgeCAM<br>Väbené dámy a pánové,<br>sko každý rešsíc Vilmiquét za divas hel                                                      |   |
|    | 10.10.2007 21:11 SUPERVISOR post.cz<br>Fw: ~SPAN~ Your Regulation Information<br>- Mayout zindlo-                                                                                       |   |
|    | Of Autorist Student Connectly Interferencering guitable technical uncore.<br>Heads: student.community@extendedecommunications.com/ssiglict=Re- - SPAM - Your Regarbation Information)   |   |
|    | screen was an annual part of PAN of New Orient Magazine for Mochanical Part & Institu<br>10.10.2007 21910 pm<br>sucPussible 2nd Barret                                                  |   |
|    |                                                                                                    |   |
|    |                                                                                                    |   |
|    |                                                                                                    |   |
|    |                                                                                                    |   |
|    |                                                                                                    |   |
|    | <b>ITT PLASSE JESSETT</b>                                                                                                    |   |
|    | Of Inn Medinir Overan schekzelfündmesste.<br>Mêa: Fw. GPAN-You Registration Information<br>Datum: 10.10.2097 21:11:26 (10.10.2007)                                                      |   |
|    | Dd: SUPERVISOR Skipekt.cd<br>Pro: "Lava Pavel(PLENEP)" (plener@spokt.cz)                                                                                                    |   |
|    | ----- Puvodni zapilka-----                                                                                                    |   |
|    | Od: Autodesk Student Community cstudentcommunity@autodeskcommunications.com><br>[mailto-studentcommunity@eutodeskcommunications.com/subject=Re: --SPAR-- Nour Registration Information] |   |
|    | Konu: plener@spskt.cz;<br>Odeslano: wtery 9.10.2007 5:44:30                                                                                                    |   |

Kliknutím na zelený link aktivujete svůj účet:

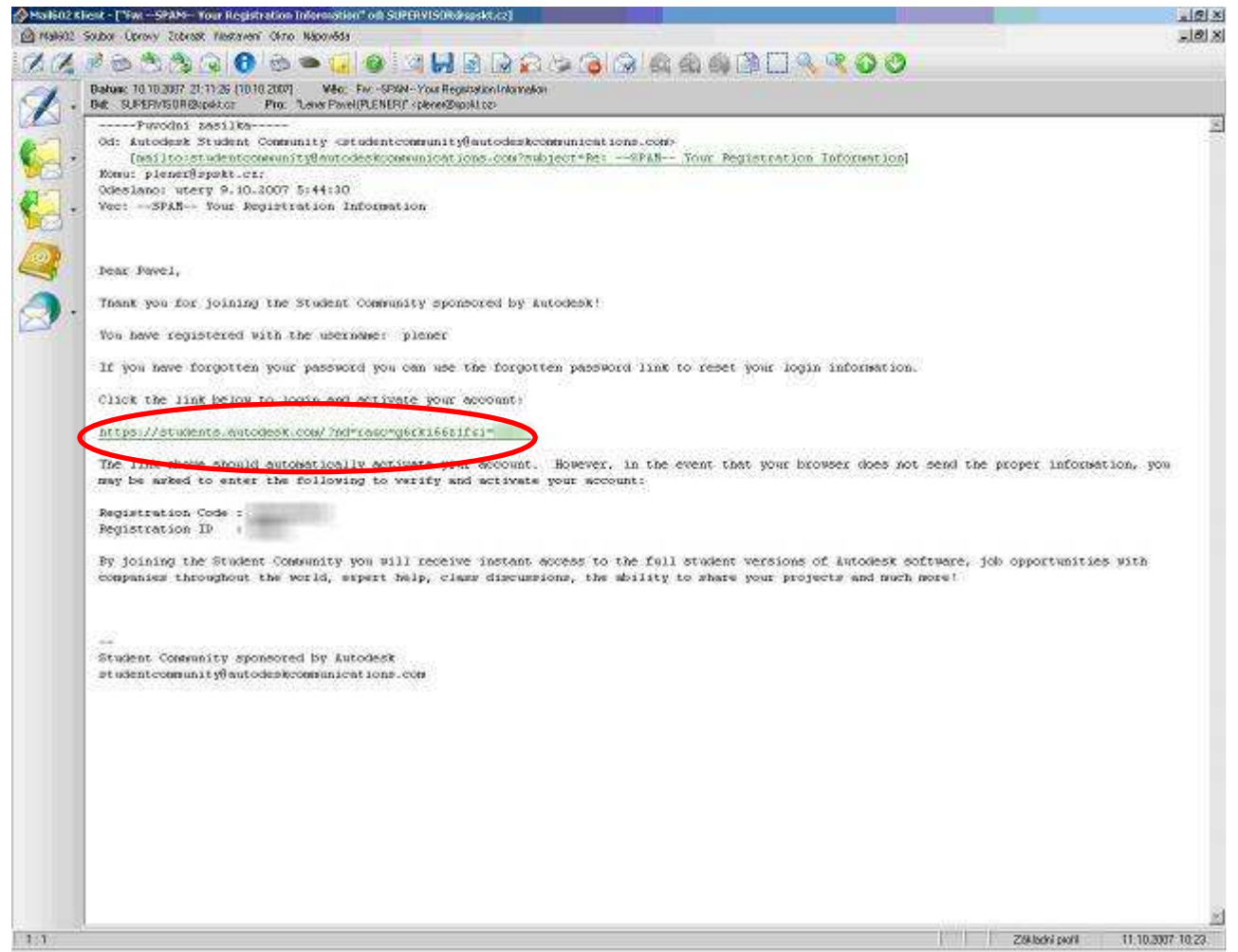

Pokud registrace proběhla úspěšně a nyní si:

- Buď instalujte software z DVD
- Nebo si proveďte download software

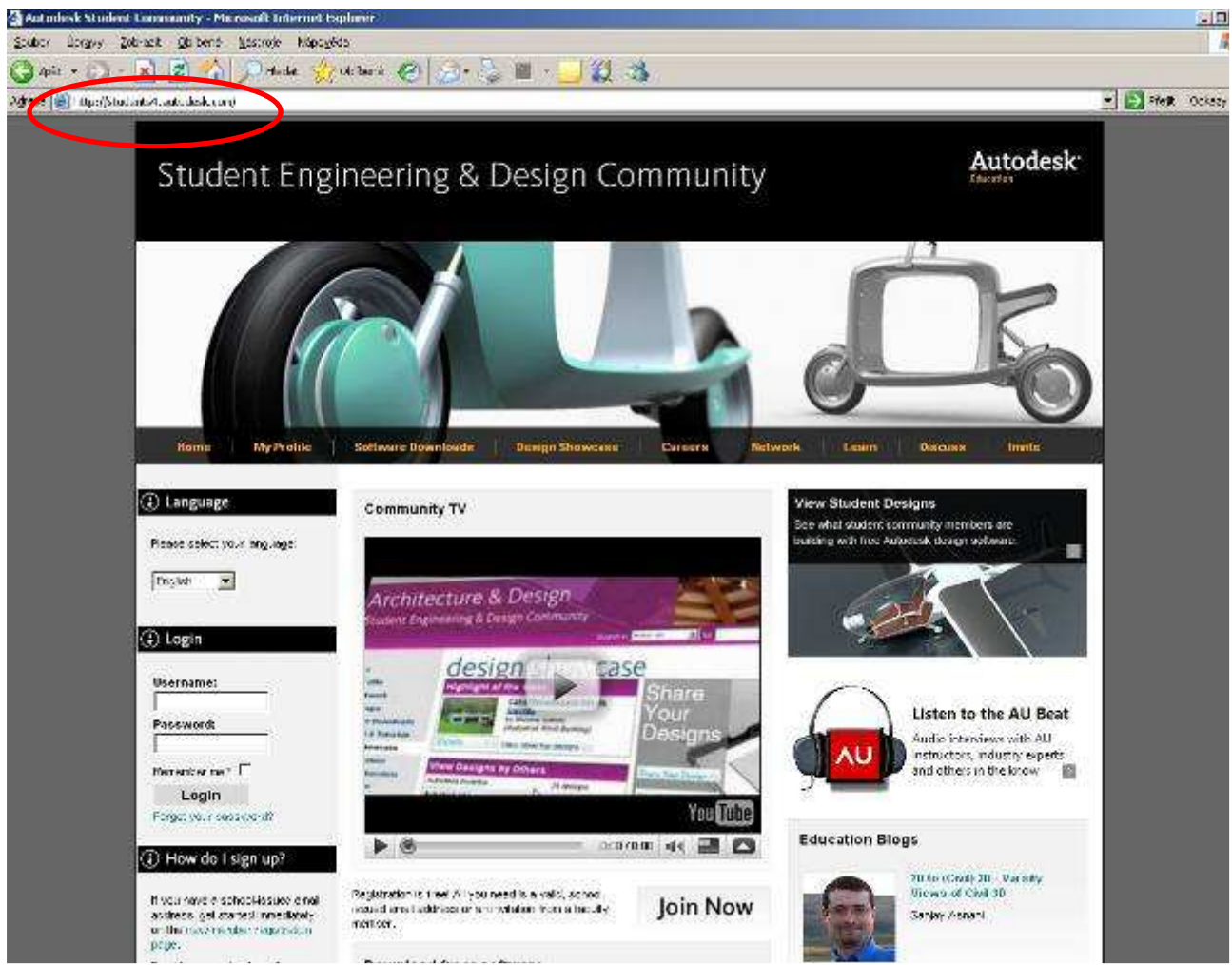

Vyplňte Vaše jméno a zadejte Vaše heslo:

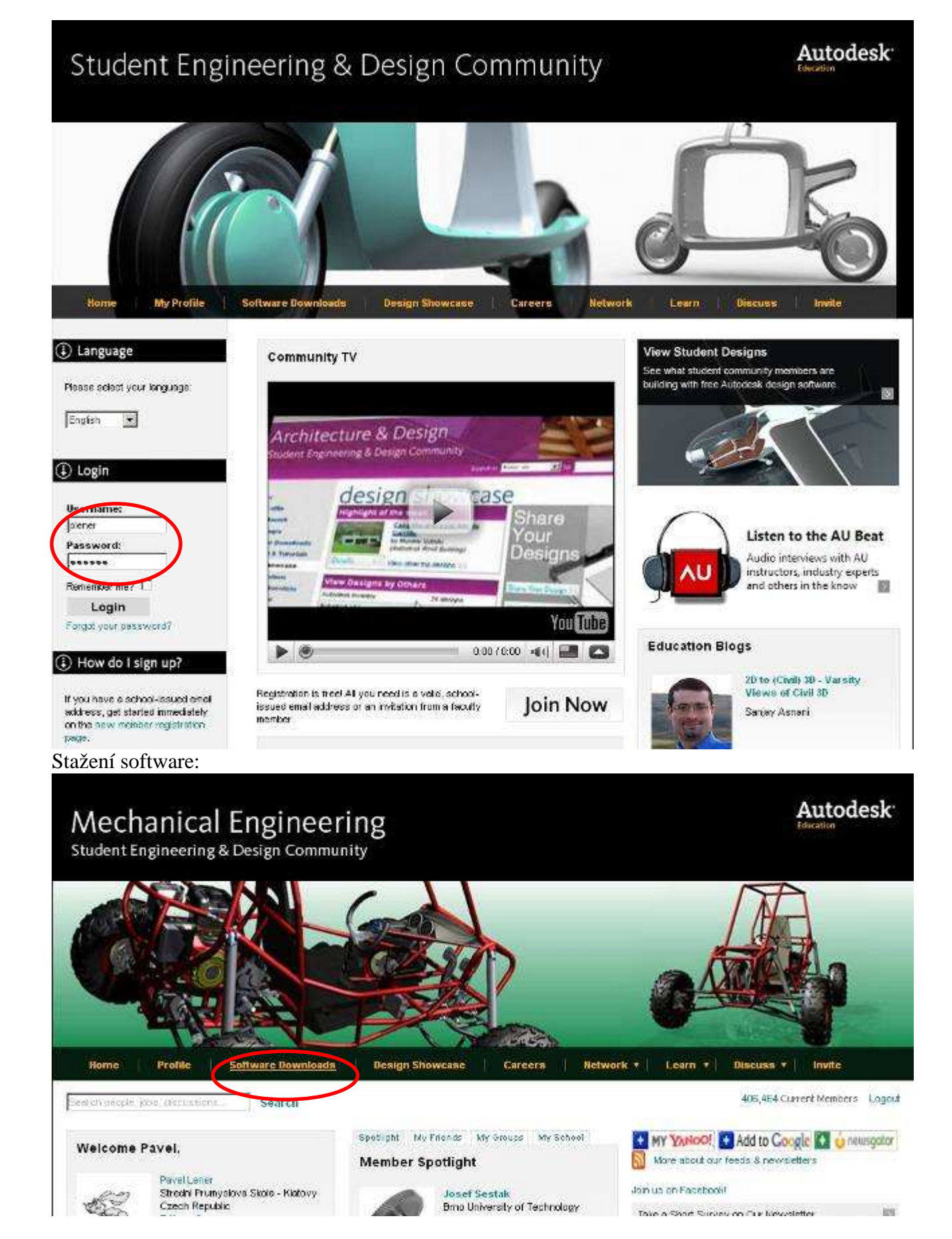

Vybrat software pro stažení

# **Mechanical Engineering**

Student Engineering & Design Community

**ALASKA DE KRIM LINIMARIS (R** 

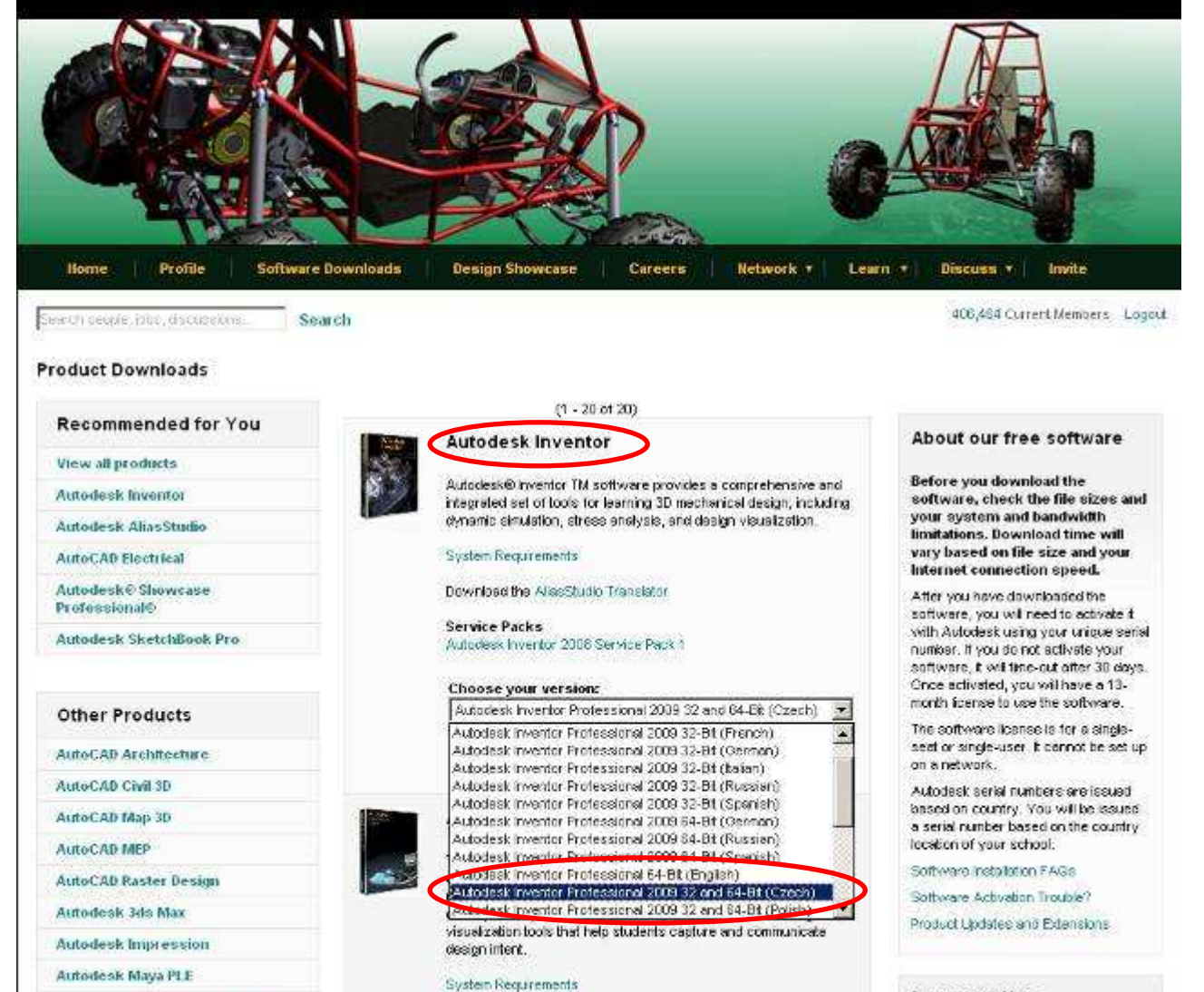

**Important Note** 

**Autodesk** 

# Mechanical Engineering<br>Student Engineering & Design Community

## **Autodesk**

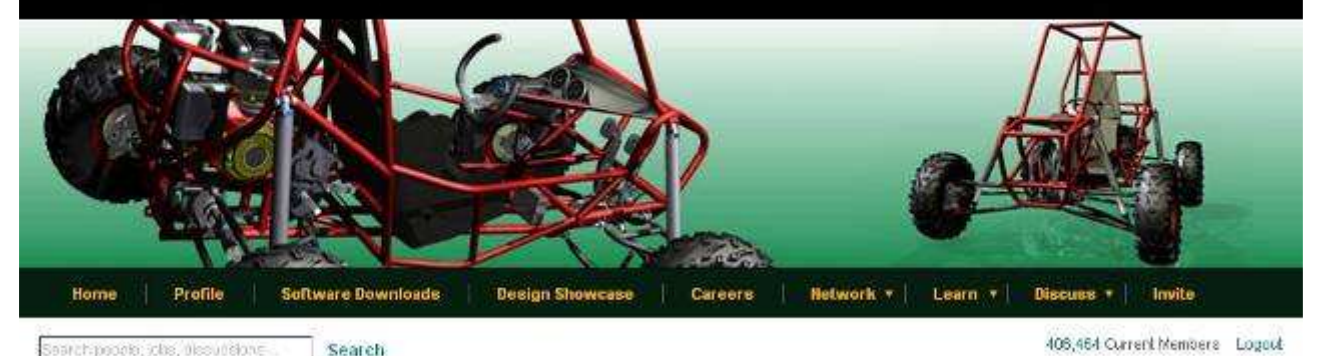

#### Search people, jobs, dissubsions Search

**Product Downloads** 

 $(1 - 20 \text{ of } 20)$ **Recommended for You** About our free software Autodesk inventor View all products Autodesk@inventor TM software provides a comprehensive and **Before you download the** Autodesk Inventor software, check the file sizes and integrated set of tools for learning 3D mechanical design; inclusing<br>dynamic simulation, stress analysis, and design visualization. your system and bandwidth Autodesk AliasStudio limitations, Download time will vary based on file size and your System Requirements **AutoCAD Electrical** Internet connection speed. Autodesk® Showcase Download the AfesStudio Translator After you have downloaded the Professional® softwere, you will need to activate it. Service Packs with Autodesk using your unique senal<br>number. If you do not activate your Autodesk SketchBook Pro Autodesk Inventor 2008 Service Pack 1 software, it will time out after 30 days. Once activated, you will have a 13-<br>month license to use the software. Choose your version: (Authorisk Inventor Professional 2009-32 and 54-94 (Czech) [ m] **Other Products** The software fcense is for a single-Download **Oyt Serial** seat or single-user. It cannot be set up AutoCAD Architecture on a network. AutoCAD Civil 30 Autodesk serial numbers are issued based on country. You will be lesued AutoCAD Map 30 Autodesk AliasStudio a serial number based on the country location of your school. AutoCAD MEP The Autodesic® AliasStudio<sup>na</sup> product line provides a Sufficiency Incidentalized F.6/36

(tlačítko Download)

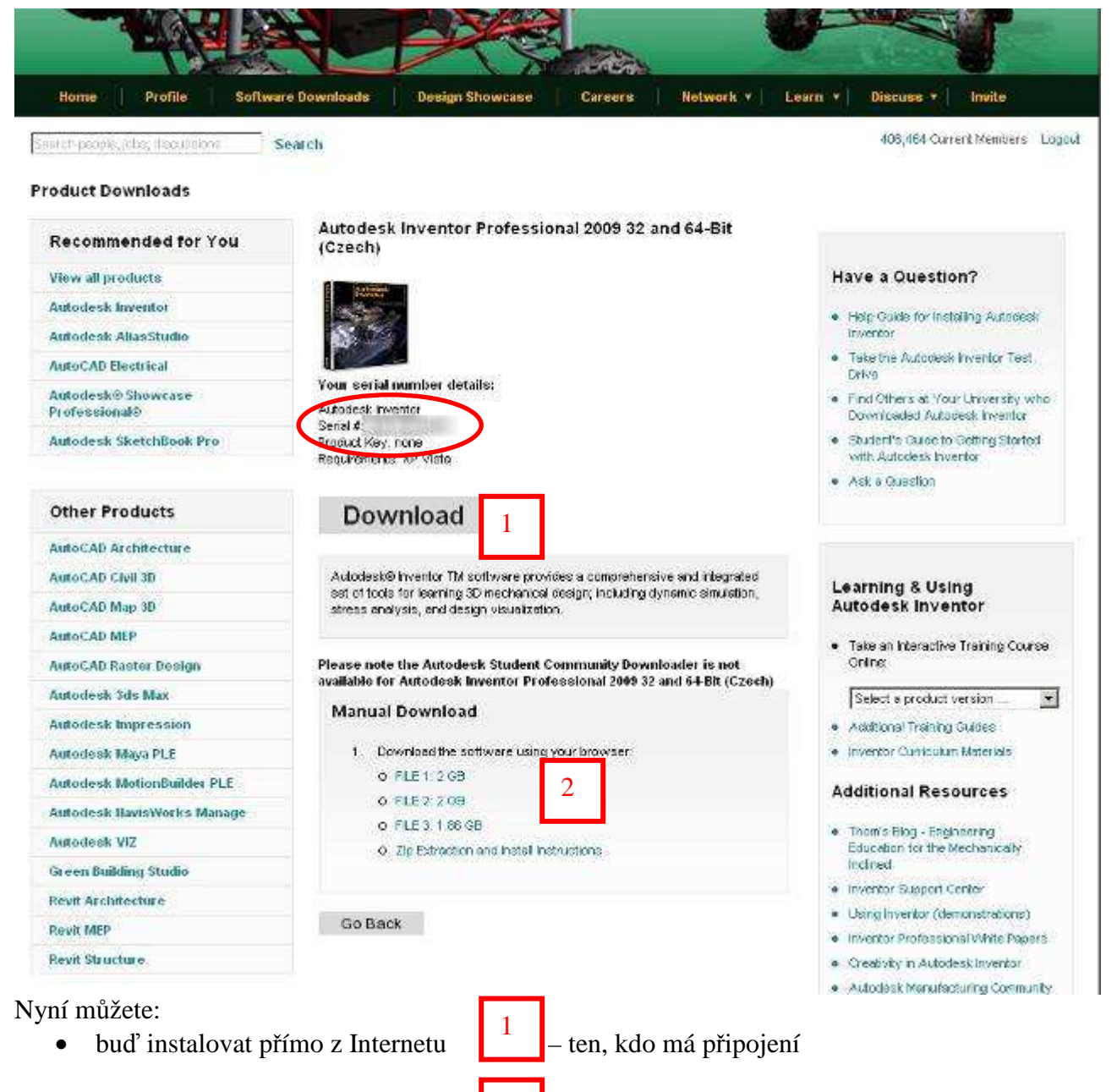

z DVD, flash apod.

• nebo si stáhnout instalační soubory  $\begin{bmatrix} 2 \\ -\end{bmatrix}$  – ten, kdo nemá připojení a chce instalovat

### **(KOMU SE NECHCE STAHOVAT, M**Ů**ŽE SI KE MN**Ě **DO KABINETU P**Ř**IJÍT P**Ů**J**Č**IT DVD, KDE UŽ JE TO STAŽENO)**

2

## **D**Ů**LEŽITÉ !!! P**Ř**EDCHOZÍM KROKEM JSTE SI VYTVO**Ř**ILI JEDINE**Č**NÉ SÉRIOVÉ** Č**ÍSLO pro Vaši osobu a konkrétní software (budete ho pot**ř**ebovat zadávat p**ř**i Autorizaci produktu) – to je to zakroužkované Seriál #:…………..**

Pro instalaci z Internetu:

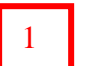

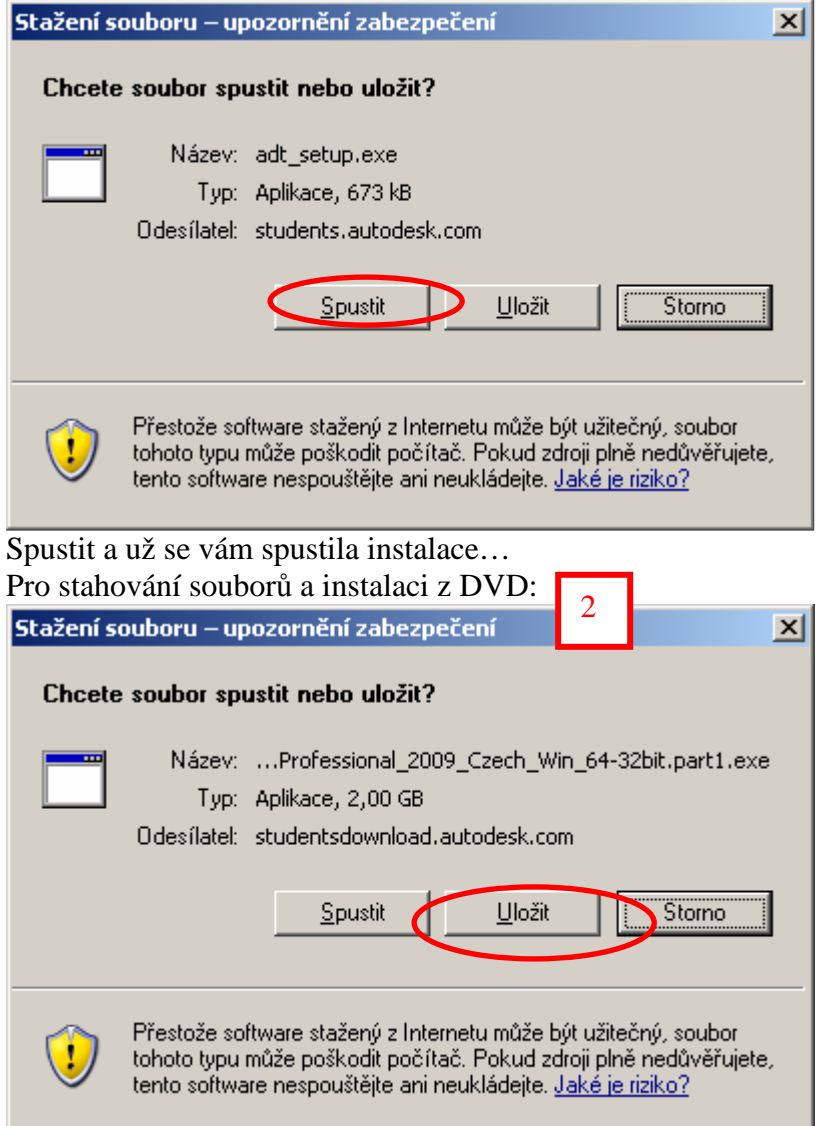

## **2 - Instalace software**

Neměl by být problém – probíhá to standardně.

Pro instalaci Inventor Professional 2009 doporučuji neinstalovat všechny normy, ale jen ty běžně používané (myslím, že stačí ČSN, ISO, maximálně ještě DIN)

## **3 - Aktivace software**

Je blíže popsána v odkazu Aktivace software Autodesk na webových stránkách školy v sekci O škole » Studenti

Závěrem: Určitě se seznamte s licenčními podmínkami Studentské verze, ať se pak nedivíte, že jste software použili v rozporu s nimi…

Pozn.: součástí Inventoru není AutoCAD. Chcete-li i studentskou verzi AutoCADu, stáhněte a nainstalujte si (stejným postupem jako bylo popsáno výše) produkt AutoCAD Civil 3D nebo AutoCAD Map 3D, které jej obsahují.